## Adding a File

The file option allows you to upload any type of electronic file to your course to share with your students. Common uploaded file types include word processing documents, spreadsheets, PowerPoint presentations and project files.

## **Directions:**

- 1. Click on Build Content
- 2. Click on File

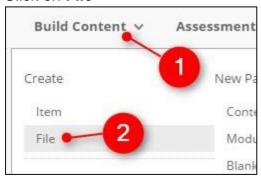

3. Name your file and click on Browse My Computer

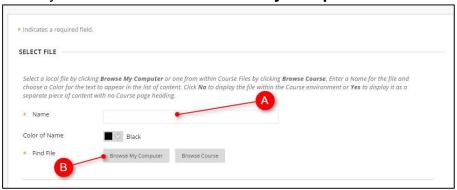

4. Locate your file on your computer, select it and then click on Open

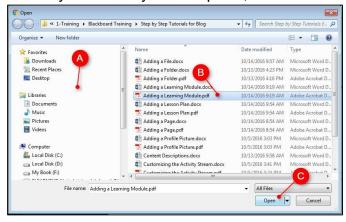

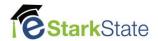

5. Set the date and time, if desired, and click on **Submit**.

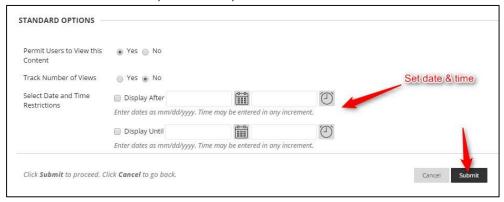

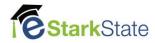